# 電話帳データを保存する

### SDカードに電話帳データを保存する

#### $\boxed{1}$

ホーム画面で (…)

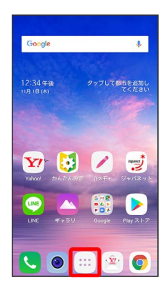

# $\overline{2}$

(連絡先)

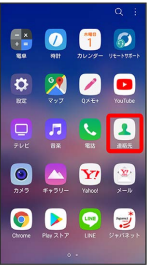

※ 連絡先画面が表示されます。

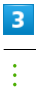

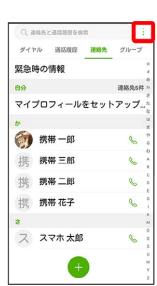

 $\overline{4}$ 

連絡先の管理

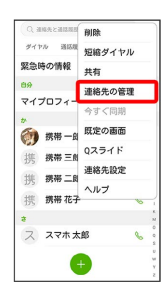

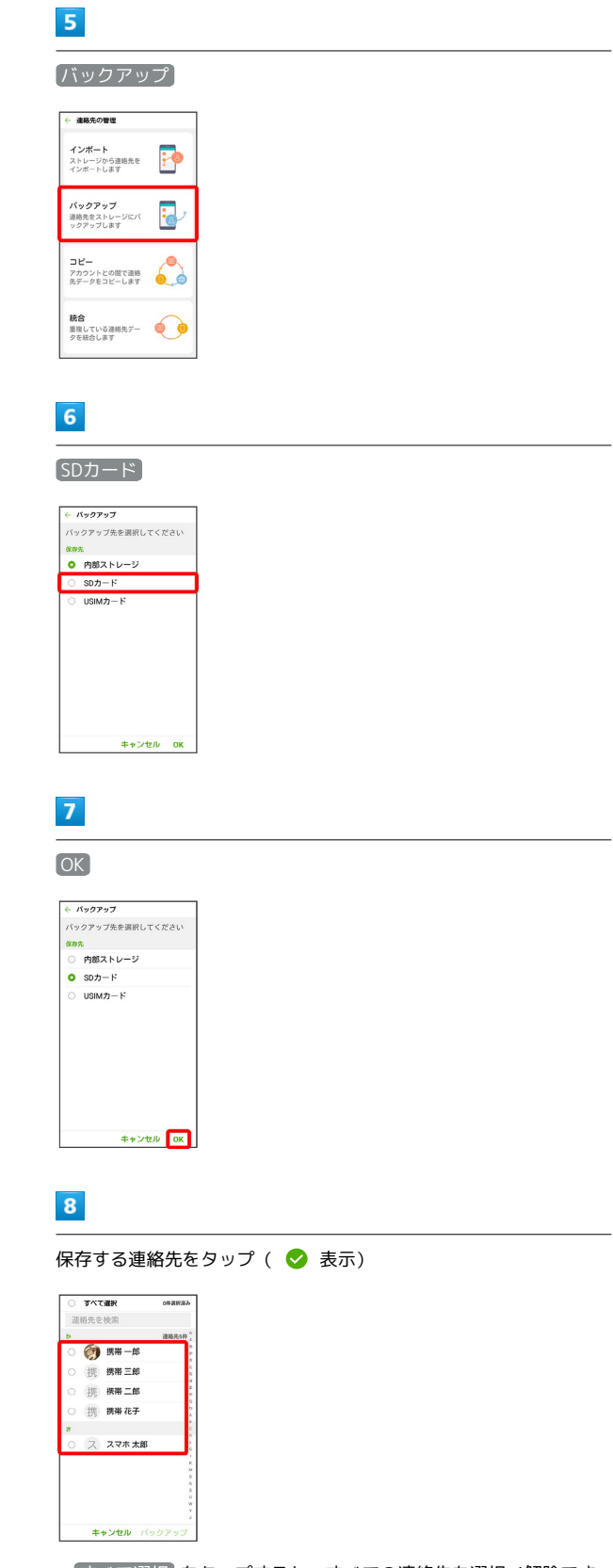

· すべて選択 をタップすると、すべての連絡先を選択 / 解除でき ます。

#### $\overline{9}$

バックアップ

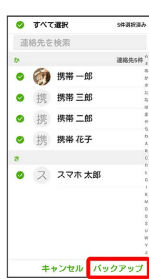

## $10$

バックアップ

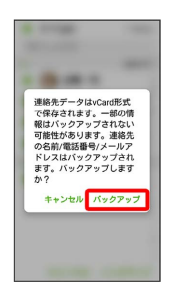

 $\boxed{11}$ 

ファイル名を入力 → OK

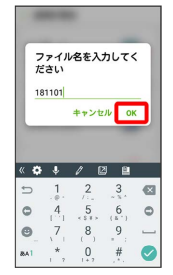

SDカードに電話帳データが保存されます。

İ